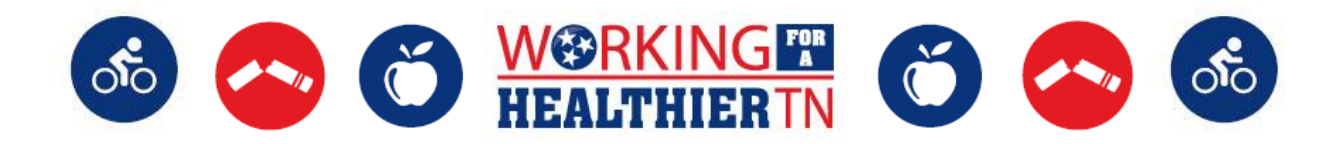

## **HOW-TO USE WEBEX**

*Follow the below steps to ensure you're able to join our webinars easily.*

- (1)**First, test a WebEx meeting on your device!** Visit<https://www.webex.com/test-meeting.html> \*\*NOTE: This is NOT the meeting to join.
- (2)**Ensure you are able to access WebEx by joining the meeting 5-10 minutes early to allow any necessary downloads to complete before the meeting begins.**

\*\*NOTE: If you don't have WebEx installed on your device, you can run a temporary application. The system will prompt you to run the temporary application.

## (3)**When it's time to join the meeting, click the Meeting Link below to join.**

- Meeting link to join:<https://tn.webex.com/meet/natalie.bannon>
	- o You will see **Natalie Bannon's** Personal Room.
	- o You will be asked to enter your name and email. Then click 'Join Meeting'.

## (4)**You will need to select a VIDEO and AUDIO connection option to hear the meeting audio:**

- For Video connection: Please click on the drop down box and click on "No Video".
- For Audio connection: You will have a few choices…
	- (a) **Call Me** *(recommended) --* You can put any phone number into WebEx and click the green box that says 'Connect Audio'. The system will call you.
	- (b) **I Will Call In** -- The phone number you need to dial in will appear on the screen and you will need to use the access code given to.
	- (c) **Call Using Computer** -- We do not recommend using this option unless you are using a headset connected to your computer.

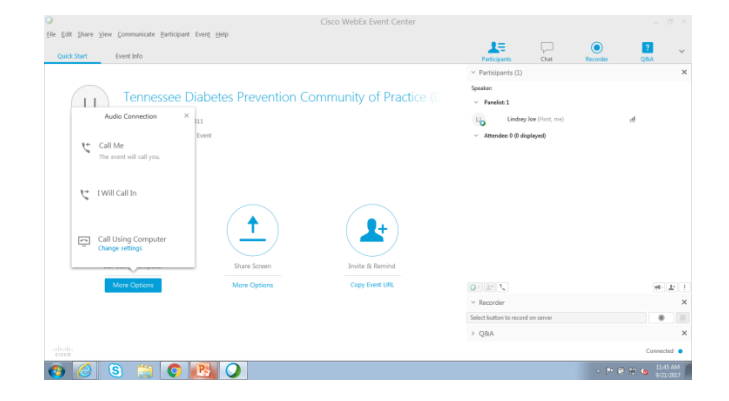

For calling in only (no computer connection): Please use the following…

- Phone number: +1-415-655-0003 US TOLL
- Access code: 649 751 602
- NOTE: You will not need an attendee ID number. You can just push the "#" key.

*\*\* Please be mindful of your audio connection. It's good practice to MUTE yourself to eliminate any distractions and background noise.*

For additional WebEx questions, please see "[Joining Meetings FAQs](https://signin.webex.com/collabs/support/nfaqs?_iframe=/webex/v1.3/support/en_US/faq/faq_meetings_signed_out.htm)".